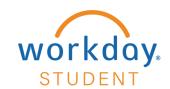

## Set up an Authorized Party in Nelnet

Students may set up an Authorized Party to allow their parents, spouse, guardians, or other third parties to view their student account activity, make payments, and set up payment plans on their behalf. To set up an authorized party, the student should follow the instructions below.

#### STEP 1

From your Workday homepage, select View All Apps and choose Finances.

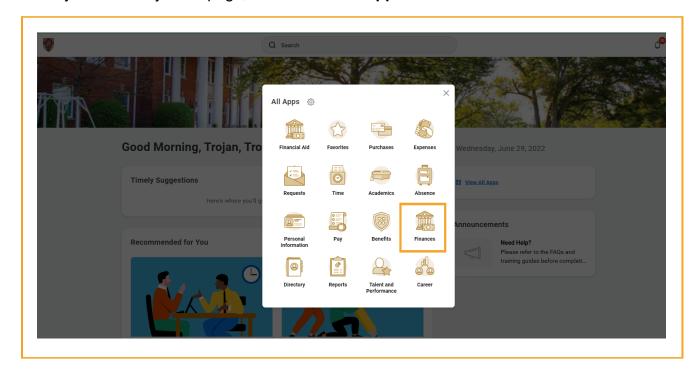

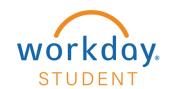

### Select Add an Authorized Party

Note: If it is your first time accessing Nelnet, you will have to set up your user profile.

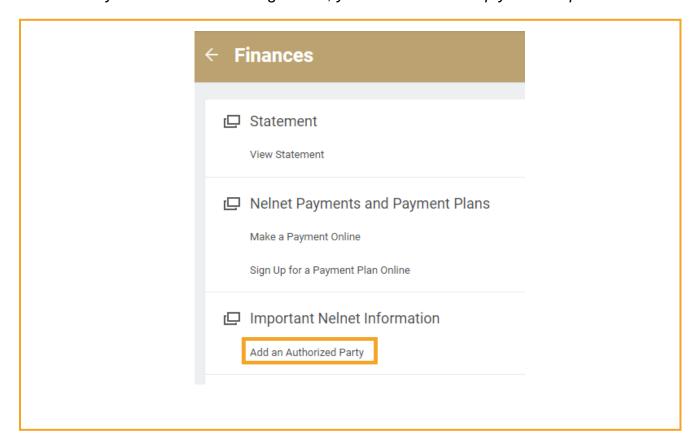

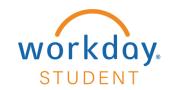

### Select Add an Authorized Party

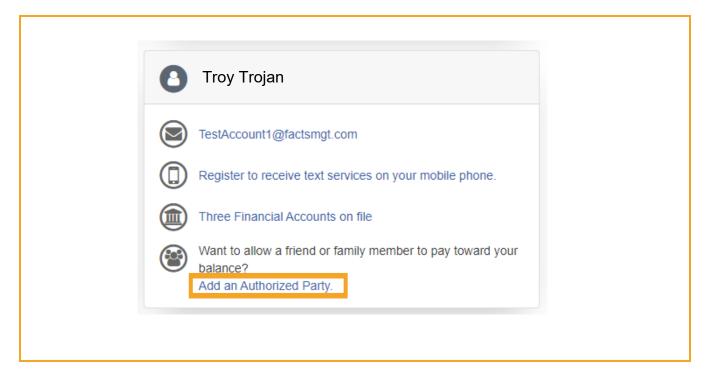

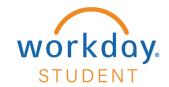

# Complete all fields – Select Save and Send

| * First Name                                                                                        | * Last Name                                                                               | _                                                                                                    |
|----------------------------------------------------------------------------------------------------|-------------------------------------------------------------------------------------------|----------------------------------------------------------------------------------------------------|
| Troy                                                                                                | Trojan                                                                                    |                                                                                                    |
| ПОУ                                                                                                 | Hojan                                                                                     |                                                                                                    |
| Authorized Party Access                                                                             |                                                                                           |                                                                                                    |
|                                                                                                    |                                                                                           | e activity that the Authorized Party has initiated on your<br>als, other Authorized Parties or your financial account                                                                                                    |
| Include the details that make up my bala                                                            | nce.                                                                                      |                                                                                                    |
| Authorized Party Authentication                                                                     |                                                                                           |                                                                                                    |
| Create a question that the authorized party will k                                                  | now the answer to. You may want to inform the                                             | ne authorized party of this question and answer.                                                                                                    |
| Authorized Party Authentication Question                                                            |                                                                                           |                                                                                                    |
| Who loves you?                                                                                      | J <mark>.</mark>                                                                          |                                                                                                    |
| Authorized Party Authentication Answer                                                              |                                                                                           |                                                                                                    |
| God                                                                                                 |                                                                                           |                                                                                                    |
| Web Access                                                                                          | 4                                                                                         |                                                                                                    |
|                                                                                                    |                                                                                           | ill be sent to this address upon save. If the E-mail Address                                                                                                    |
| E-mail Address                                                                                      | 1                                                                                         |                                                                                                    |
| dadoftroytrojan@auparent.com                                                                        |                                                                                           |                                                                                                    |
|                                                                                                    | •                                                                                         |                                                                                                    |
|                                                                                                    |                                                                                           |                                                                                                    |
| Terms and Conditions                                                                                |                                                                                           |                                                                                                    |
| nformation may not be released to a third part<br>Party you are giving explicit consent for that in | ty (e.g. your spouse, parents, sponsor, etc<br>adividual to view and discuss your account | ), your educational records and your student account<br>.) without your explicit permission. By creating an Authorized<br>information, make payments on your behalf, and for us to<br>on will remain in effect until you remove the individual as an |
| By adding this Authorized Party you, Troy Troj                                                      | an, agree to the terms and conditions.                                                    |                                                                                                    |
|                                                                                                    | Cancel Save and Sen                                                                       | d                                                                                                    |
|                                                                                                    |                                                                                           |                                                                                                    |
|                                                                                                    |                                                                                           | <del></del>                                                                                                    |
|                                                                                                    |                                                                                           |                                                                                                    |

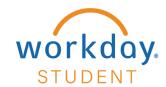

Your authorized party will now be reflected on your profile under Manage Payers. The Authorized Party will receive an e-mail invitation prompting them to create an account.

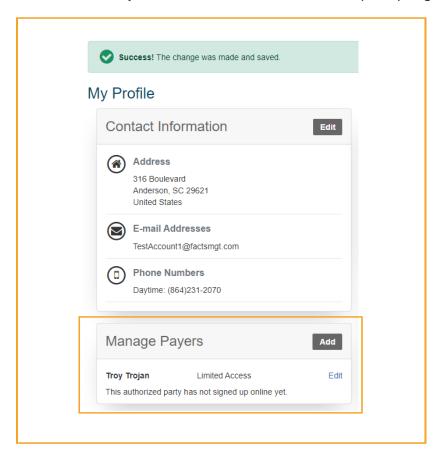